## **Cómo entrar a la Conferencia de Padres y Maestros en Google Meet (por computadora o**

## **Chromebook)**

- En el día y hora de su conferencia, vaya a <https://meet.google.com/>
- Se abrirá una ventana. meeting"
- En el espacio escriba el apellido de la maestra con solo la primera letra en mayúscula.Luego haga click "Continue".

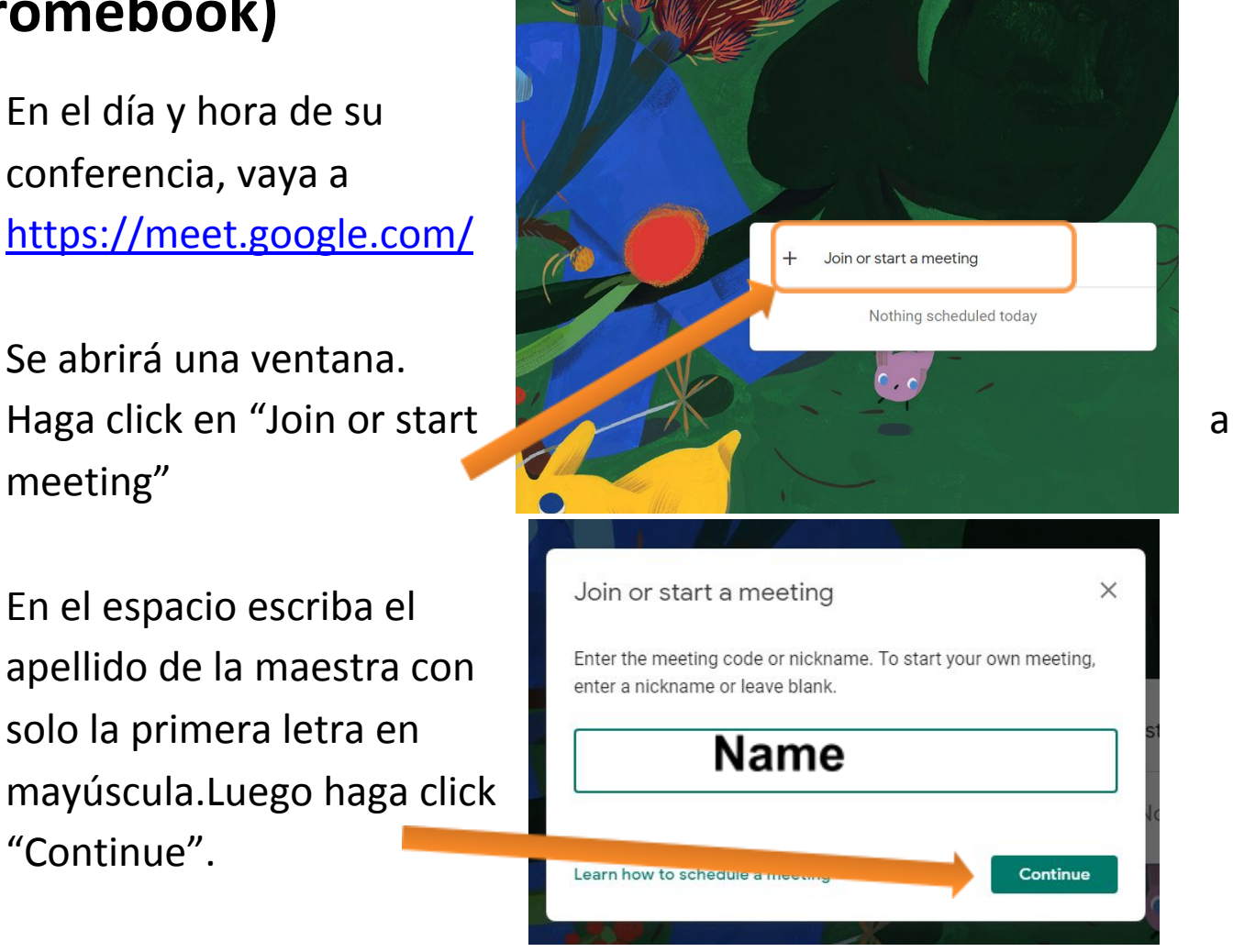

● Haga click en los íconos del micrófono y de la cámara para activarlos, luego click "Join now". (Recuerde que debe usar una computadora que tenga estas funciones.)

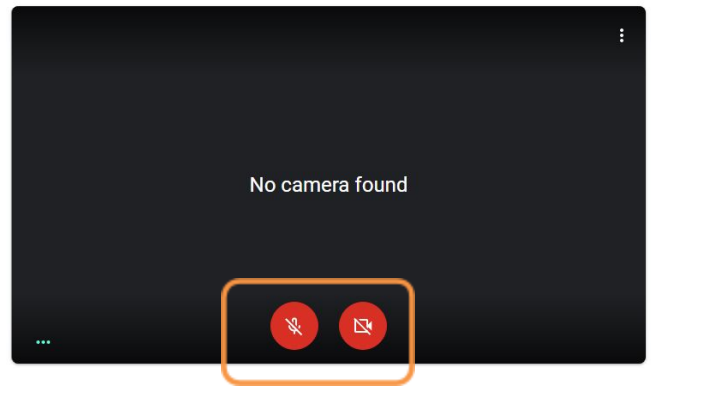

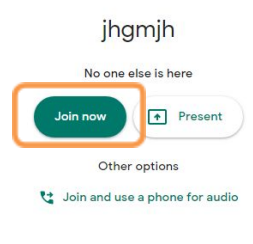